### **BAB III**

### **ANALISIS DAN PERANCANGAN**

#### **III.1. Analisa Sistem Yang Berjalan**

Sistem yang berjalan atau sistem yang digunakan saat ini pada DJ Com adalah sistem secara manual sehingga pekerjaan yang dilakukan memakan waktu yang cukup lama dan kegiatan pengolahan data penjualan yang dilakukan kurang efektif. Dimana proses pengolahan data penjualan masih dilakukan secara manual dengan menggunakan arsip-arsip sebagai sarana penyimpanan data.

Dari kesimpulan diatas maka kendala-kendala yang dihadapi pada sistem yang sedang berjalan pada DJ Com adalah sebagai berikut :

- 1. Membutuhkan waktu yang dalam proses pengolahan data penjualan dan pembuatan laporan data penjualan.
- 2. Sulitnya mencari data penjualan notebook melalui berkas-berkas hasil pengolahan data dari proses yang berjalan sekarang.
- 3. Lambatnya proses pembuatan laporan dari hasil proses pendataan penjualan serta menjadikannya informasi untuk pimpinan.

#### **III.1.1. Analisa Input**

Analisa input ini dilakukan untuk mengetahui data apa saja yang dibutuhkan untuk pemrosesan nantinya pada DJ Com, adapun proses penginputan data adalah seperti data penjualan yang penginputannya masih secara manual. Adapun contoh inputan tersebut sebagai berikut :

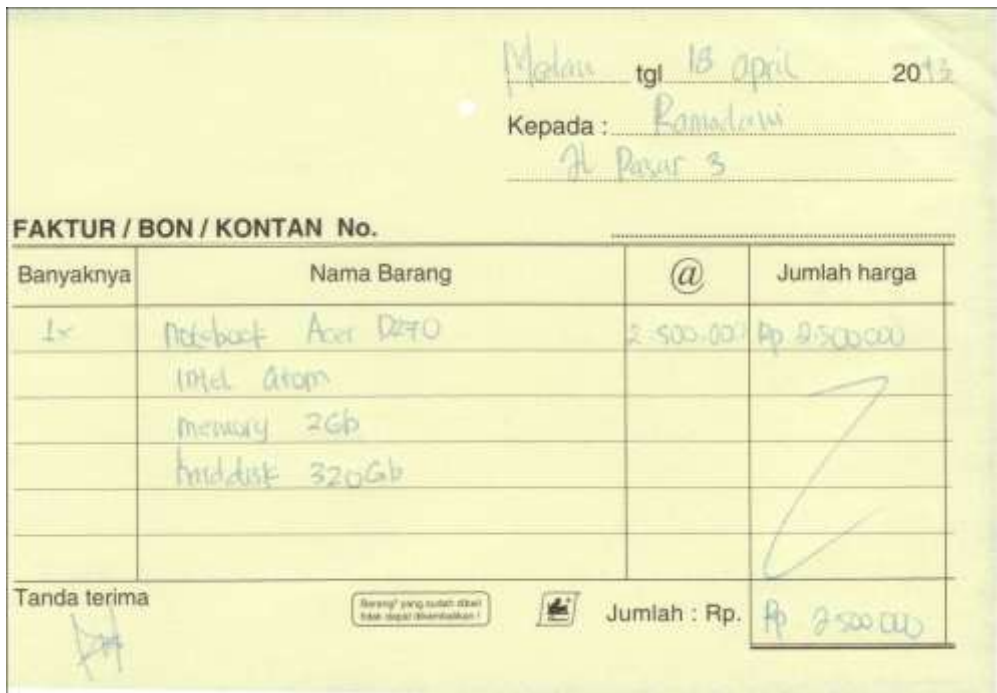

### **Gambar III.1. Input Sistem Yang Berjalan**

### *Sumber: DJ Com*

#### **III.1.2. Analisa Proses**

Pada proses penjualan pada DJ Com dilakukan dengan sangat sederhana, dimana dalam proses tersebut cukup dilakukan dalam beberapa tahapan saja. Adapun tahapan tersebut adalah sebagai berikut:

1. Calon pembeli menelpon atau datang langsung untuk memesan atau membeli notebook sesuai dengan keinginan yang dikehendaki.

- 2. Pegawai/karyawan melakukan entri data yang dibutuhkan untuk mencari identitas dan details notebook.
- 3. Pegawai/karyawan menulis kwitansi atas pemesanan atau pembelian notebook sebagai bukti pembelian dan menyerahkan kepada calon pembeli yang datang secara langsung.
- 4. Pegawai/karyawan mencatat seluruh aktivitas terkait dengan proses pemesanan dan penjualan notebook untuk dijadikan laporan kepada pimpinan perusahaan. Adapun alur proses pemesanan penjualan notebook adalah sebagai berikut :

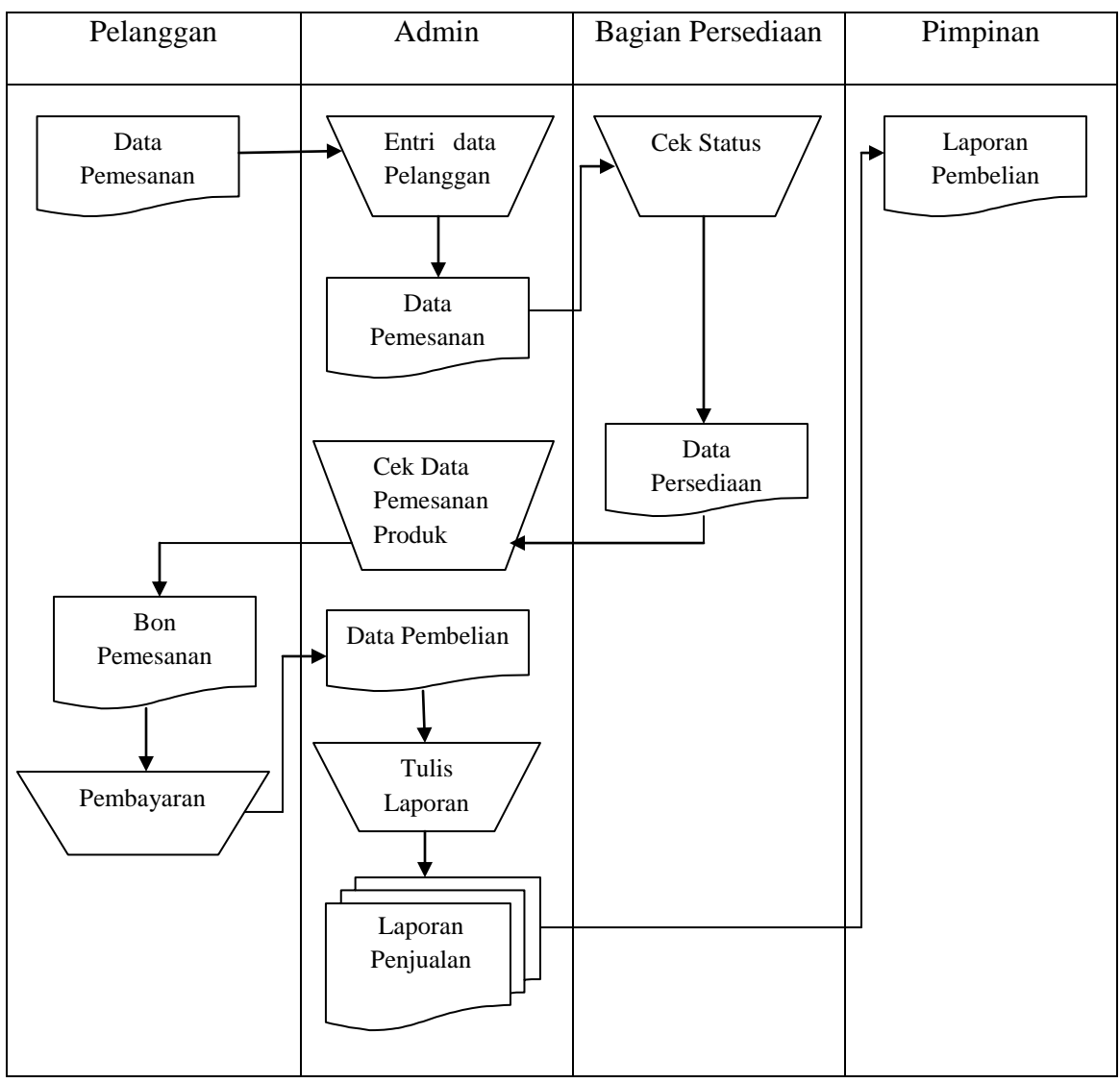

**Gambar III.2. Flow Of Document**

Berdasarkan FOD diatas dapat dijelaskan bahwa pelanggan atau calon pembeli datang ke toko secara langsung, atau memesan melalui telpon. Selanjutnya berdasarkan informasi yang diterima, pegawai admin menyerahkan data pesanan kepada karyawan bagian persediaan untuk memeriksa ketersediaan produk yang dipesan. Selanjutnya admin menulis bon pemesanan dan memberikan kepada pelanggan. Setelah semua selesai lalu pelanggan membayar secara tunai kepada admin, lalu admin menulis bon pembelian serta laporan penjualan untk diserahkan kepada pimpinan.

#### **III.1.3. Analisa Output**

Berdasarkan hasil analisa input dan proses maka akan menghasilkan sebuah output atau laporan dimana laporan tersebut adalah laporan data penjualan. Berikut hasil ouput pada sistem yang berjalan sebagai berikut:

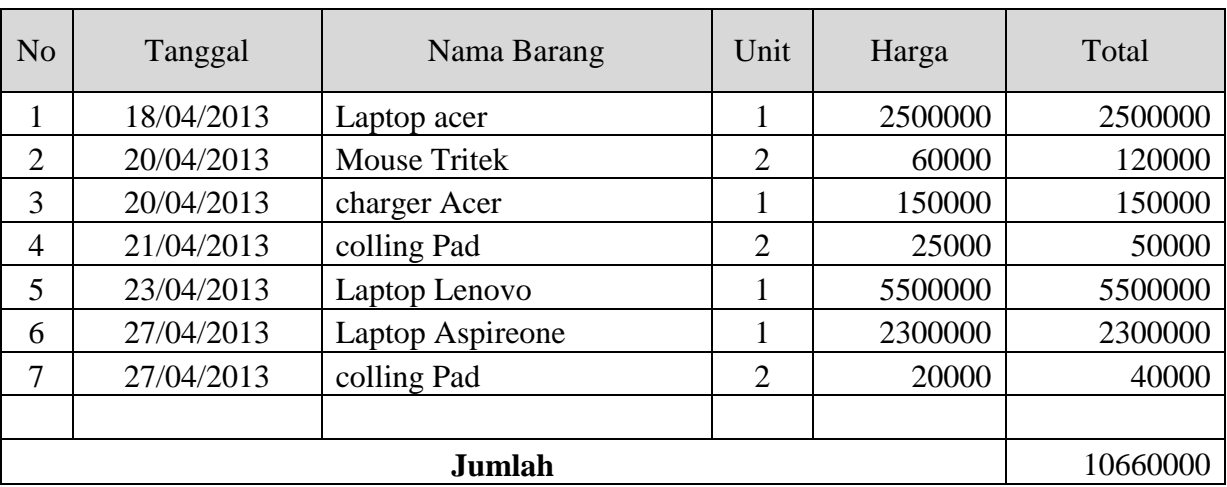

# **Laporan Penjualan DJ Com**

**Gambar III.3.** *Output* **dari sistem yang berjalan**

#### **III.2. Evaluasi Sistem Yang Berjalan**

Dengan sistem yang berjalan saat ini maka DJ Com belum dapat menyusun laporan data penjualan secara cepat dan akurat. Sistem penjualan yang berjalan sekarang masih banyak kekurangan. Kekurangan dari sistem tersebut adalah sebagai berikut :

- 1. Data-data dicatat dalam kertas dan buku-buku terpisah dengan cara manual
- 2. Data-data yang disimpan dalam bentuk kertas dan buku-buku rentan terhadap kerusakan. Sehingga dapat merugikan pihak DJ Com dalam pengolahan data.
- 3. Dalam memberikan informasi harus membuka file-file atau arsip, sehingga memerlukan waktu yang cukup lama dalam proses pencarian data.

Untuk mengatasi kekurangan dari sistem yang berjalan saat ini pada DJ Com. Bagian administrasi harus memiliki sistem komputerisasi dalam setiap pelaksanaan kegiatan penginputan data penjualan. Hal ini dilakukan agar bagian administrasi dapat menghasilkan informasi yang cepat, akurat serta lebih baik.

#### **III.3. Perancangan Sistem**

Setelah tahap analisa sistem, sebagai tindak lanjut untuk menyelesaikan masalah, maka dibuat suatu rancangan sistem. Perancangan sistem adalah tahapan yang berguna untul memperbaiki efisiensi kerja suatu sistem yang telah ada. Tahap perancangan sistem dapat digambarkan sebagai tahap untuk membangun suatu sistem dan mengkonfigurasikan komponen-komponen perangkat lunak dan sehingga menghasilkan sistem yang lebih baik.

### **III.3.1. Desain Sistem Secara Global**

Perancangan global atau desain konseptual atau disebut juga dengan nilai logika yaitu perancangan prosedur sistematika atau logika secara konseptual yang berfungsi untuk membenahi sistem yang sedang berjalan. Dalam perancangan global ini, diuraikan rancangan proses sistem yang diusulkan berupa diagram *Use Case*, *Class Diagram*, *Sequnce Diagram*, dan *Activity Diagram* .

### **III.3.1.1. Use Case Diagram**

Use case adalah interaksi atau dialog antara sistem dan actor, termasuk pertukaran pesan dan tindakan yang dilakukan oleh sistem. Berikut adalah model use case diagram perancangan sistem informasi penjualan notebook berbasis web yang dirancang :

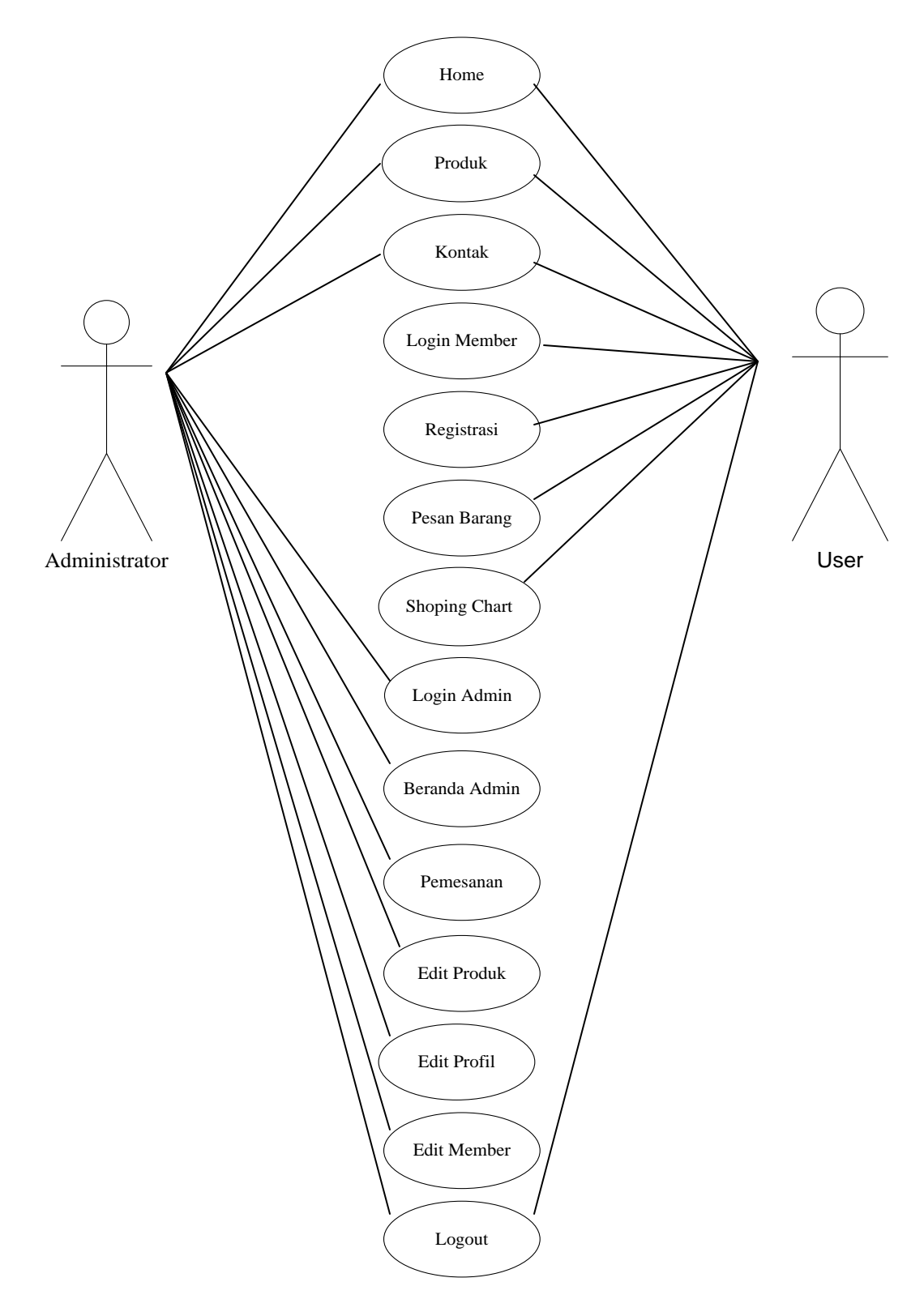

**Gambar III.4. Use Case Diagram Perancangan Sistem Informasi** 

**Penjualan Notebook Berbasis Web**

#### **III.3.1.2. Class Diagram**

Diagram kelas menggambarkan struktur sistem dari segi pendefenisian kelaskelas yang akan dibuat untuk membangun sistem. Berikut adalah class diagram perancangan sistem informasi penjualan notebook berbasis web yang dirancang :

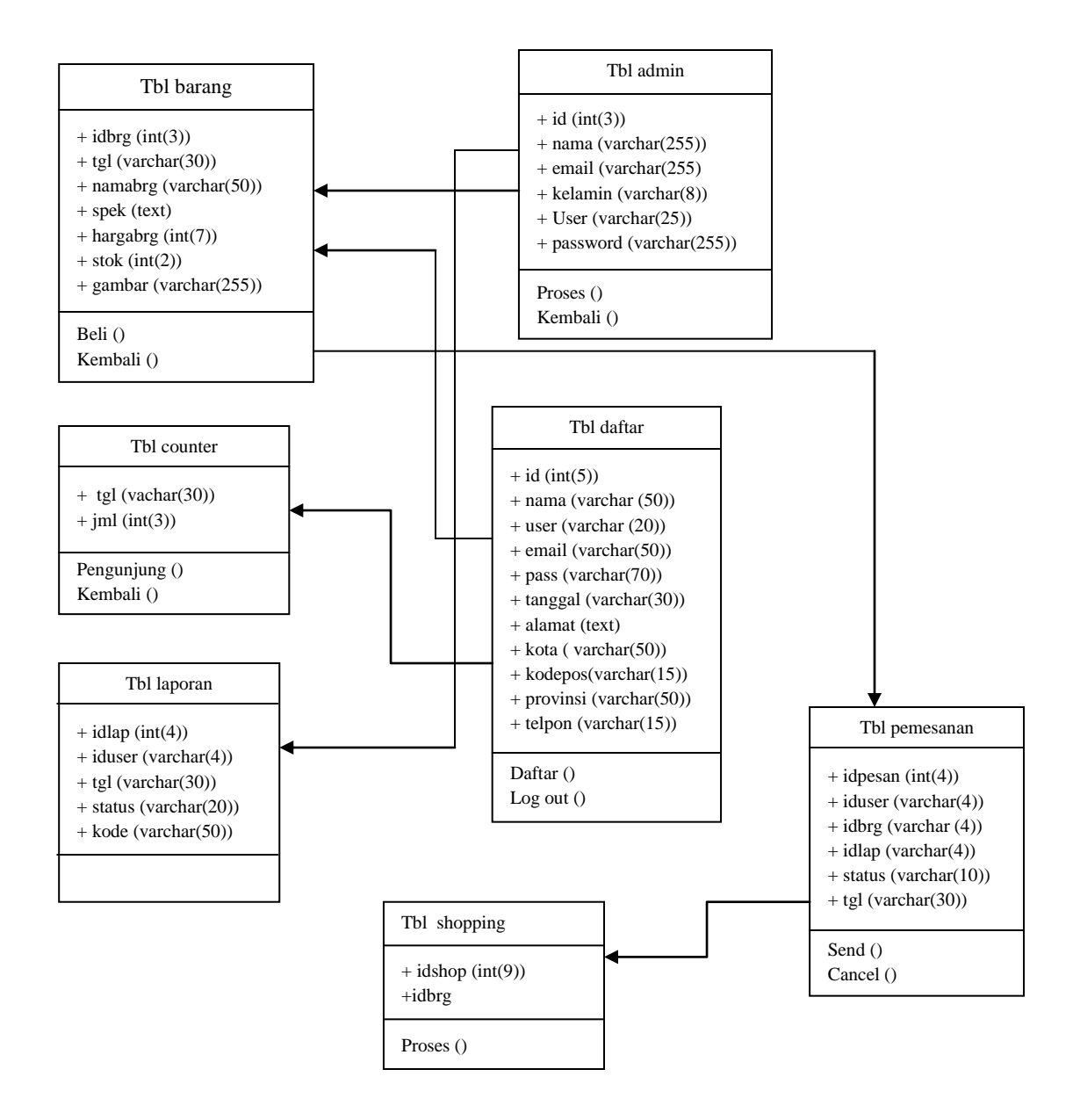

**Gambar III.5. Diagram Class Perancangan Sistem Informasi** 

**Penjualan Notebook Berbasis Web**

### **III.3.1.3. Sequence Diagram**

Sequence diagram digunakan untuk menggambar perilaku pada sebuah skenario. Berikut ini merupakan perancangan sequence diagram :

### **1. Sequence Diagram Admin**

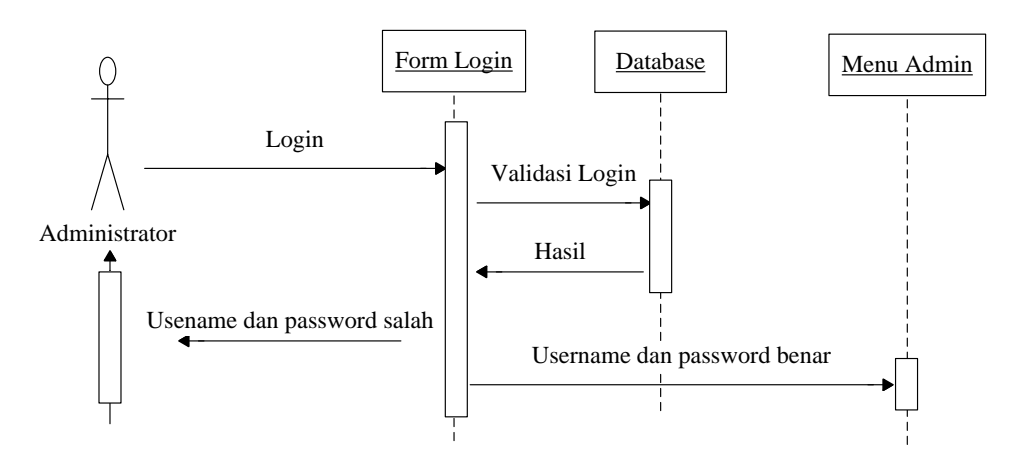

**Gambar III.6. Sequence Diagram Log in Admin**

Adapun penjelasan dari sequence diagram admin adalah admin masuk menggunakan menu login, setelah masuk admin mengisi menu login yang tersedia apabila valid maka admin akan masuk kehalaman utama admin, apabila tidak valid maka admin akan kembali ke menu login.

#### **2. Sequence Diagram User**

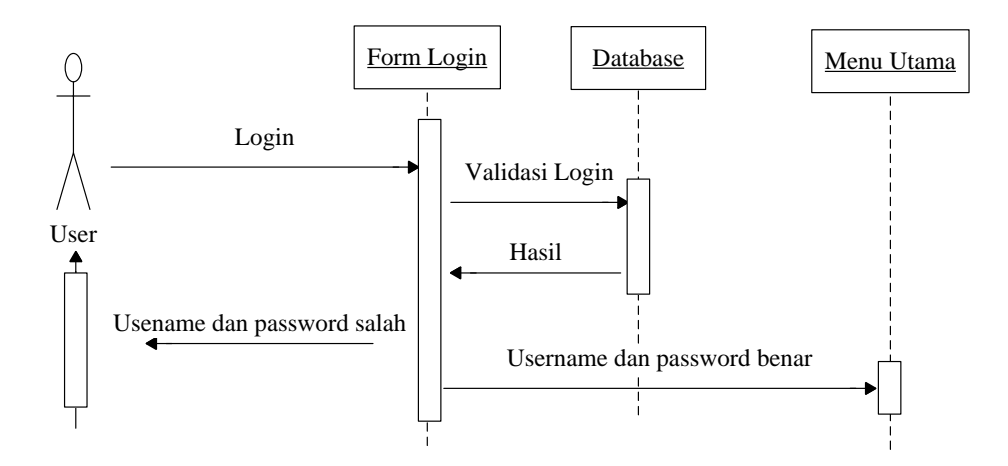

**Gambar III.7. Sequence Diagram Log in user**

Adapun penjelasan dari sequence diagram user adalah user masuk menggunakan menu login, setelah masuk user mengisi menu login yang tersedia apabila valid maka user akan masuk kehalaman utama user, apabila tidak valid maka user akan kembali ke menu login.

#### **III.1.3.4. Activity Diagram**

Activity diagram menggambarkan berbagai aliran aktivitas dalam sistem yang sedang dirancang, bagaimana masing-masing alir berawal, decision yang mungkin terjadi dan bagaimana mereka berakhir. Activity diagram juga dapat menggambarkan proses pararel yang mungkin terjadi pada beberapa eksekusi.

Berikut ini merupakan activity diagram perancangan sistem informasi penjualan notebook yang dirancang :

1. Login Admin

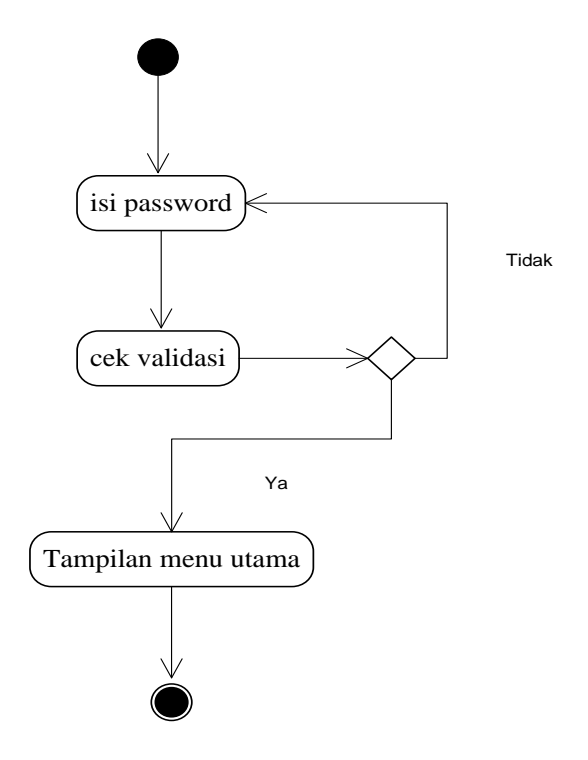

**Gambar III.8. Activity Diagram Login Admin**

Adapun penjelasan dari activity diagram login admin adalah admin masuk dengan mengisi password apabila valid maka admin masuk ke halaman awal admin, apabila tidak valid admin akan kembali ke menu login.

2. Login User

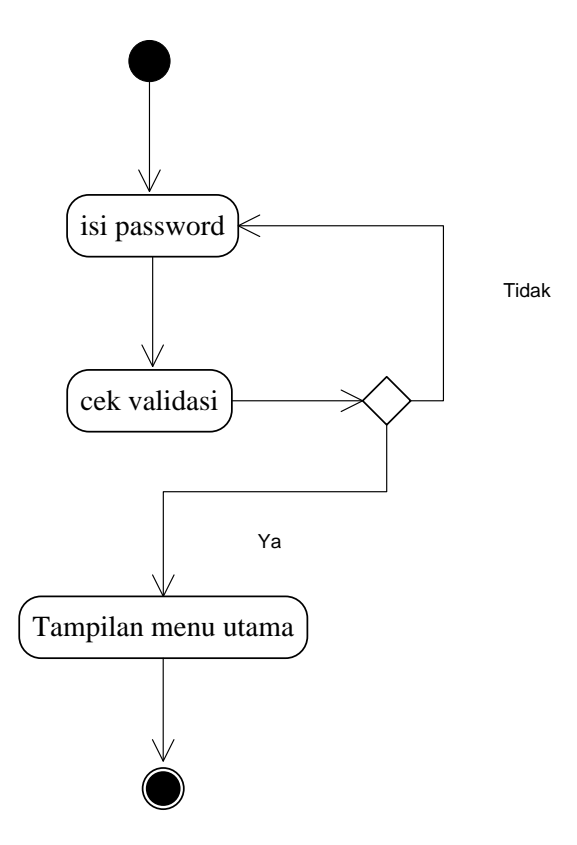

**Gambar III.9. Activity Diagram Login User**

Adapun penjelasan dari activity diagram login admin adalah admin masuk dengan mengisi password apabila valid maka admin masuk ke halaman awal admin, apabila tidak valid admin akan kembali ke menu login.

#### **III.4. Desain Sistem Secara detail**

### **III.4.1. Desain Output**

Pada perancangan ini penulis akan menampilkan dan menampilkan dan menjelaskan output yang akan dirancang pada sistem yang baru. Output tersebut antara lain :

1. Desain halaman utama

Rancangan Output halaman utama menampilkan halaman awal dari perancangan penjualan notebook. Berikut hasil rancangan output halaman utama DJ Com:

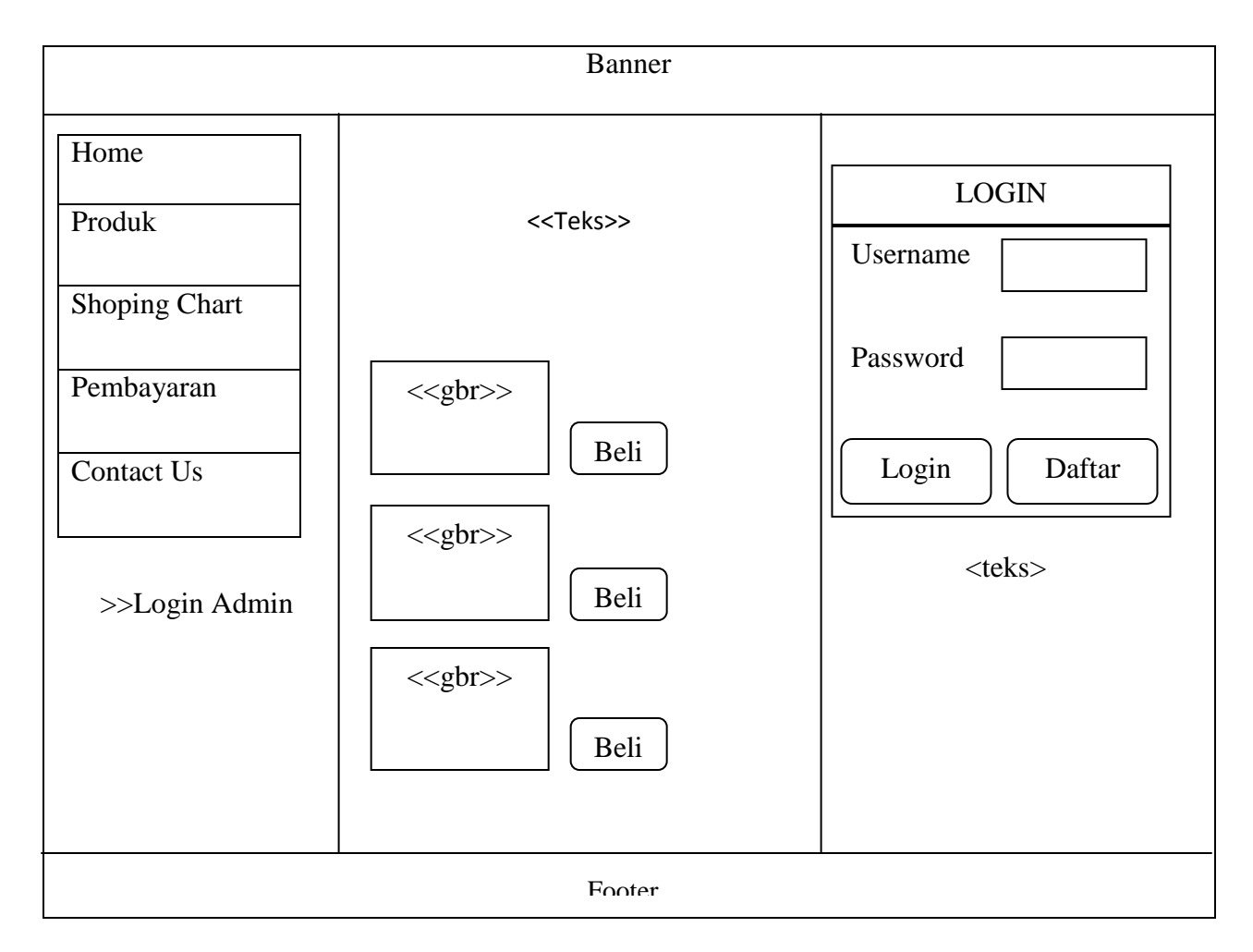

**Gambar III.10. Ouput Halaman Utama**

2. Desain halaman produk

Rancangan output halaman produk menampilkan produk yang dijual oleh DJ Com pada user. Berikut hasil rancangan halaman produk DJ Com :

| <b>PRODUK</b>              |            |                |                     |      |
|----------------------------|------------|----------------|---------------------|------|
| Halaman: $1 \mid 2 \mid 3$ |            |                |                     |      |
|                            | Gambar     | <b>Barang</b>  | Harga               | Aksi |
|                            | $<<$ gbr>> | $<<$ teks $>>$ | $<<$ teks $>$       | Beli |
|                            | $<<$ gbr>> | $<<$ teks $>$  | $<<$ teks $>$       | Beli |
|                            | $<<$ gbr>> | $<<$ teks>>    | < <teks>&gt;</teks> | Beli |
| Jumlah Barang:             |            |                |                     |      |

**Gambar III.11. Ouput Halaman Produk**

3. Desain Halaman Shoping Chart

Rancangan output halaman shoping chart menampilkan produk yang akan dibeli oleh user. Berikut hasil rancangan halaman shoping chart DJ Com:

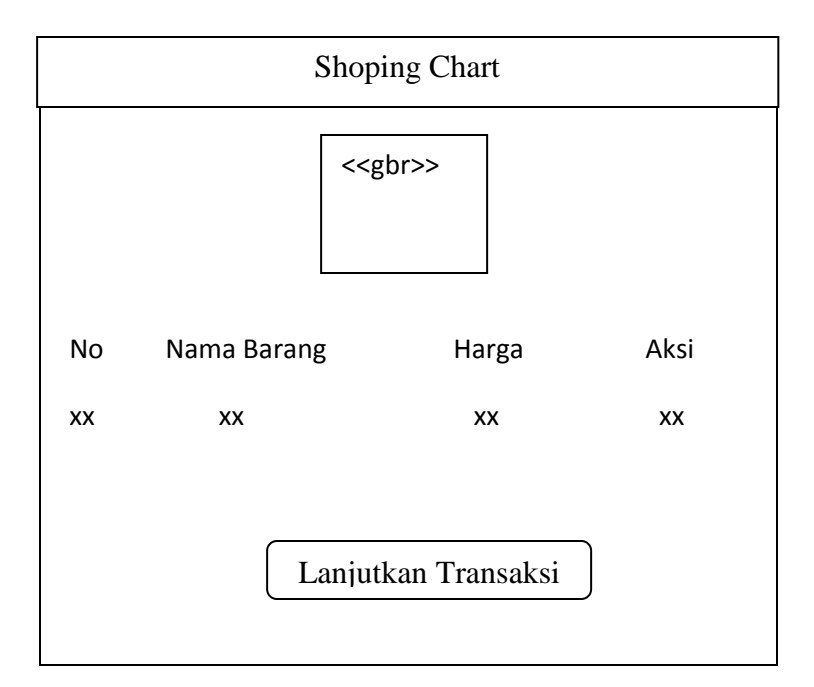

**Gambar III.12. Ouput Halaman Shoping Chart**

4. Desain Halaman Pembayaran

Rancangan output halaman pembayaran menampilkan cara pembayaran produk yang dipesan oleh user. Berikut hasil rancangan halaman pembayaran DJ Com :

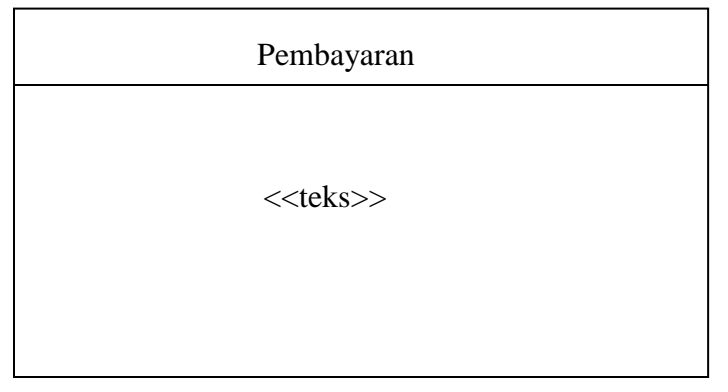

**Gambar III.13. Ouput Halaman Pembayaran**

5. Desain Halaman Kontak

Rancangan ouput halaman kontak menampilkan menu yang berisi alamat, nomor telpon, dan email yang dapat diakses oleh user berkaitan dengan pembelian produk. Berikut hasil rancangan halaman kontak DJ Com :

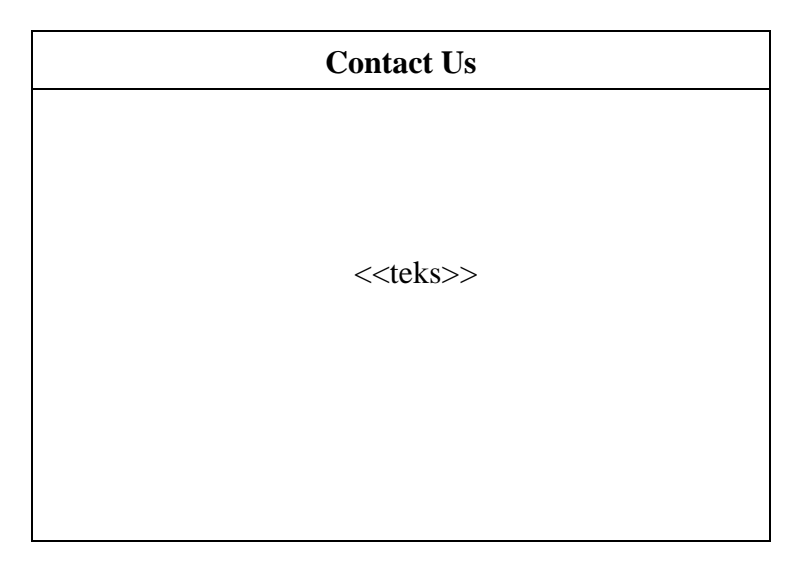

**Gambar III.14. Ouput Halaman Kontak**

6. Desain Halaman Utama Admin

Rancangan output halaman admin menampilkan halaman awal admin setelah melakukan login. Berikut hasil rancangan halaman admin DJ Com :

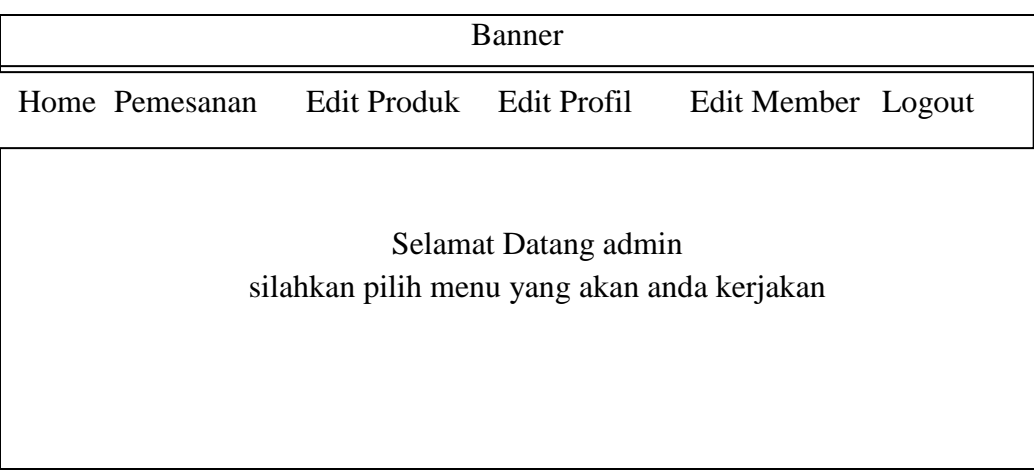

### **Gambar III.15. Ouput Halaman Admin**

### **III.4.2. Desain Input**

Pada tahap ini penulis akan menampilkan dan menjelaskan input yang akan dirancang pada sistem yang baru. Input tersebut antara lain :

1. Desain Halaman Daftar Member

Rancangan halaman daftar member digunakan untuk mendaftarkan user.

Halaman daftar member terdiri dari nama, username, email dan password.

Berikut hasil rancangan halaman daftar member :

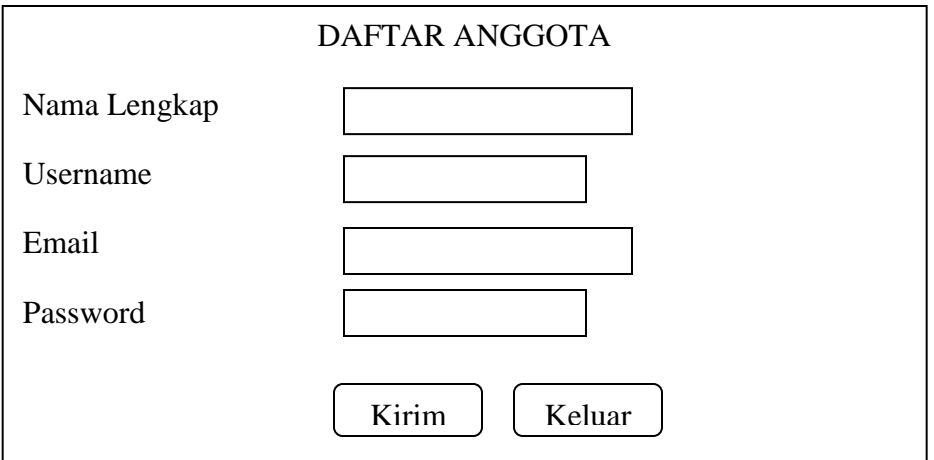

### **Gambar III.16. Input Halaman Daftar**

2. Desain Halaman Pemesanan Produk

Rancangan halaman pemesanan produk digunakan untuk mengetahui identitas calon pembeli. Halaman pemesanan produk terdiri dari nama lengkap, alamat, kota, kode pos, provinsi, telpon (hp). Berikut hasil rancangan halaman pemesanan produk :

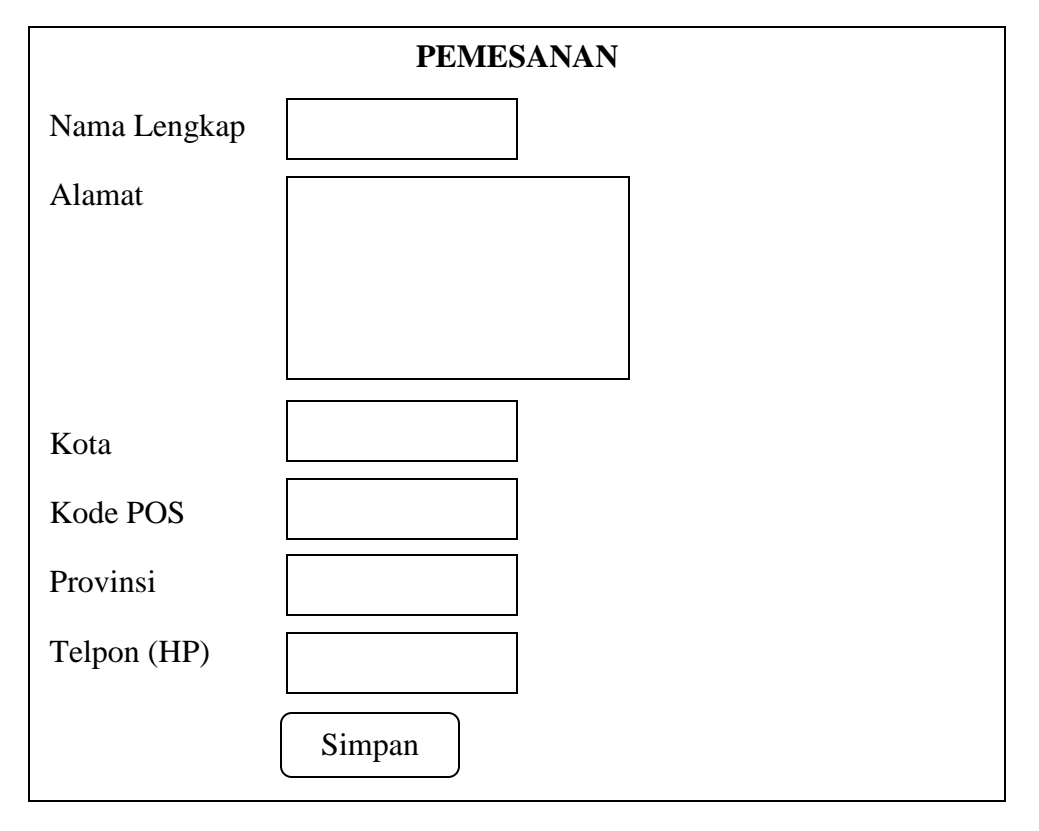

**Gambar III.17. Input Halaman Pemesanan Produk**

3. Desain Halaman Login-Admin

Rancangan halaman login admin adalah sebuah halaman yang meminta admin untuk menginputkan username dan password. Berikut hasil rancangan halaman login:

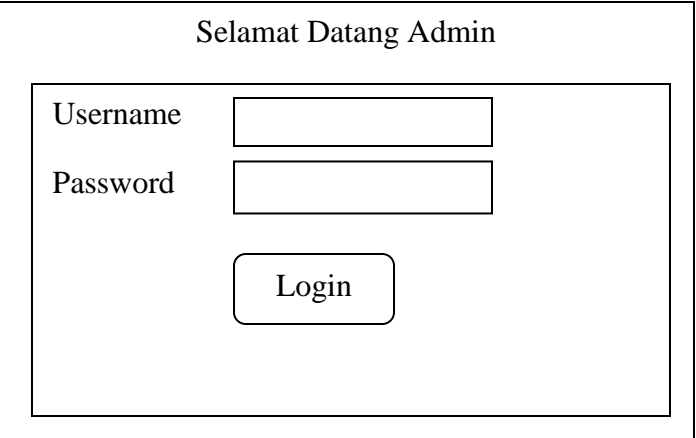

**Gambar III.18. Input Halaman Login Admin**

4. Desain Halaman Tambah Barang-Admin

Rancangan halaman tambah barang digunakan untuk menambahkan produk. berikut hasil rancangan halaman tambah barang :

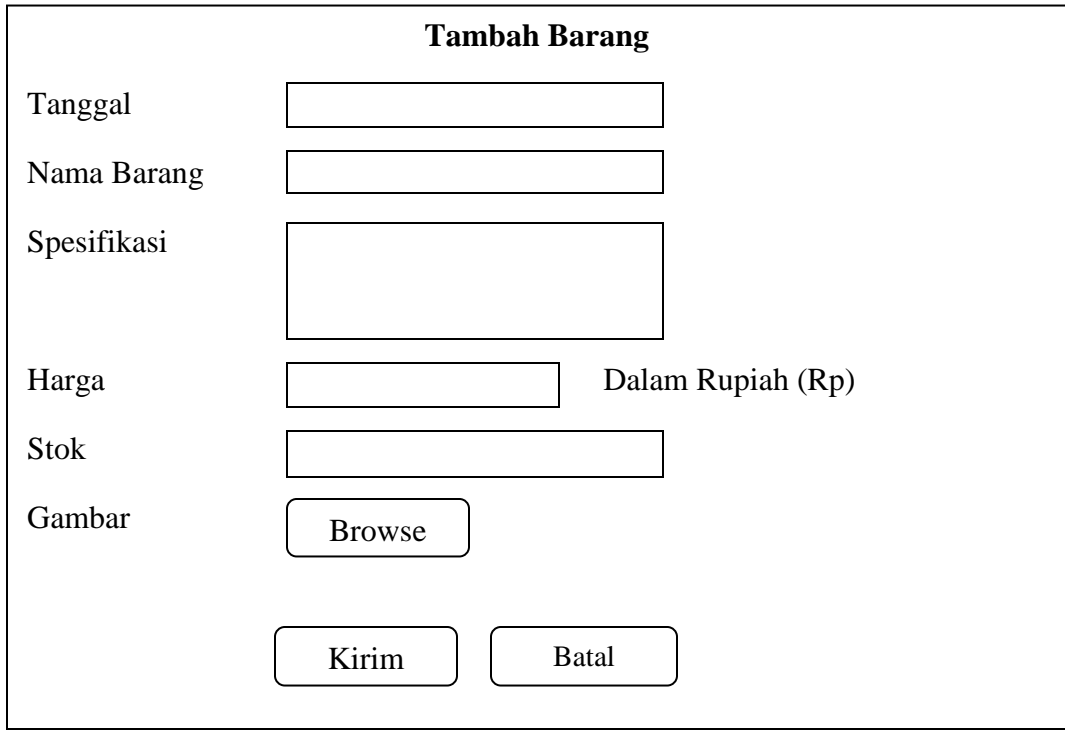

### **Gambar III.19. Input Halaman Tambah Barang**

5. Desain Halaman Update Produk-Admin

Rancangan halaman update produk digunakan untuk mengupdate produk. berikut hasil rancangan halaman update produk :

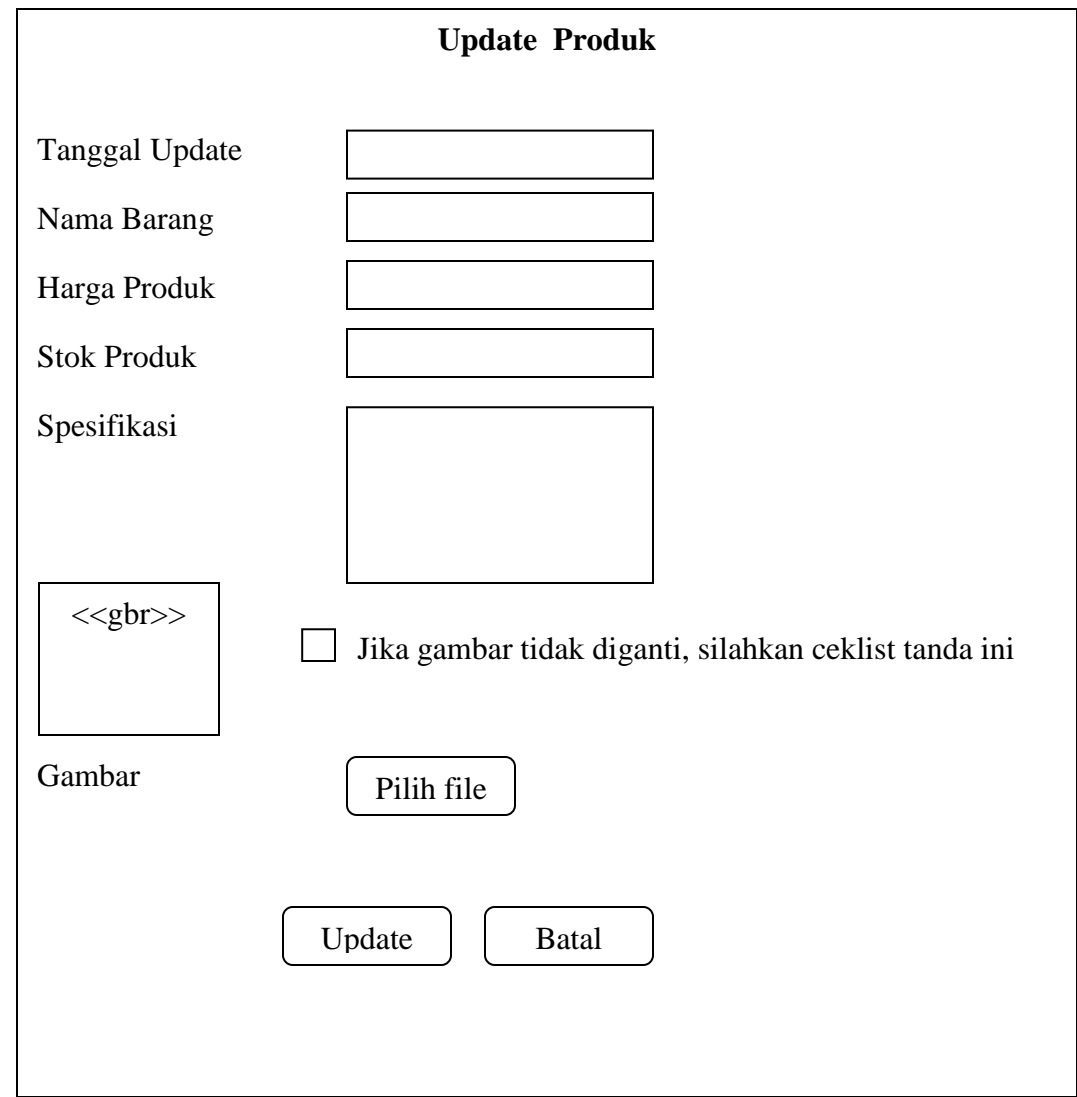

**Gambar III.20. Input Halaman Update Produk**

6. Desain Halaman Edit Profil-Admin

Rancangan input halaman edit profil digunakan untuk mengedit nama admin. Berikut hasil rancangan input edit profil admin :

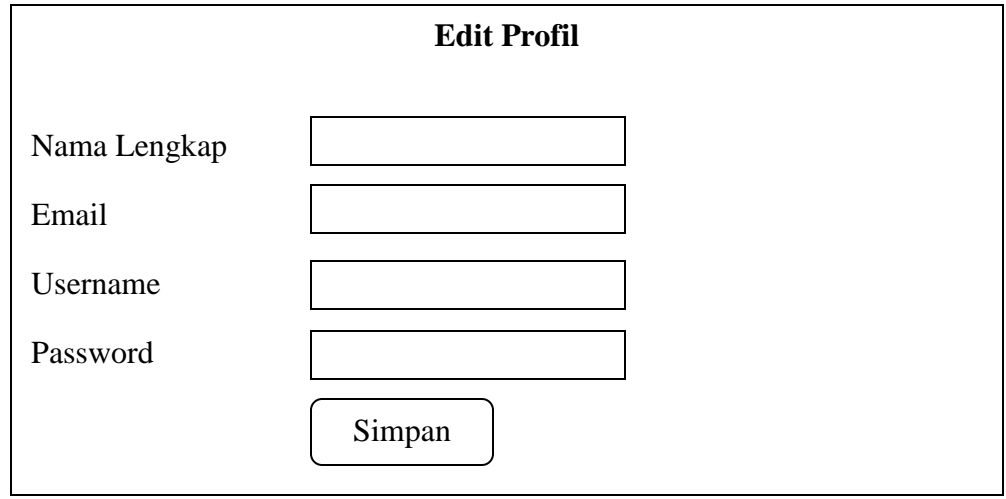

**Gambar III.21. Input Halaman Edit Profil**

#### **III.4.3. Desain Database**

Dalam merancang dan membuat sebuah sistem, database berfungsi sebagai suatu bentuk pengolahan data yang ditujukan agar pengaksesan terhadap data dapat dilakuan lebih mudah dan efektif. Database atau sering disebut basis data adalah sekumpulan informasi yang disimpan dalam komputer secara sistematik dan merupakan sumber informasi yang dapat diperiksa menggunakan suatu program komputer.

### **III.4.3.1. Desain Table/File**

Pada tahap ini akan dirancang table/file untuk keperluan sistem yang baru. Table.file yang dirancang antara lain adalah sebagai berikut :

### 1. Admin

Nama/file : admin Media : MySQL

### **Tabel III.1. Struktur Tabel Admin**

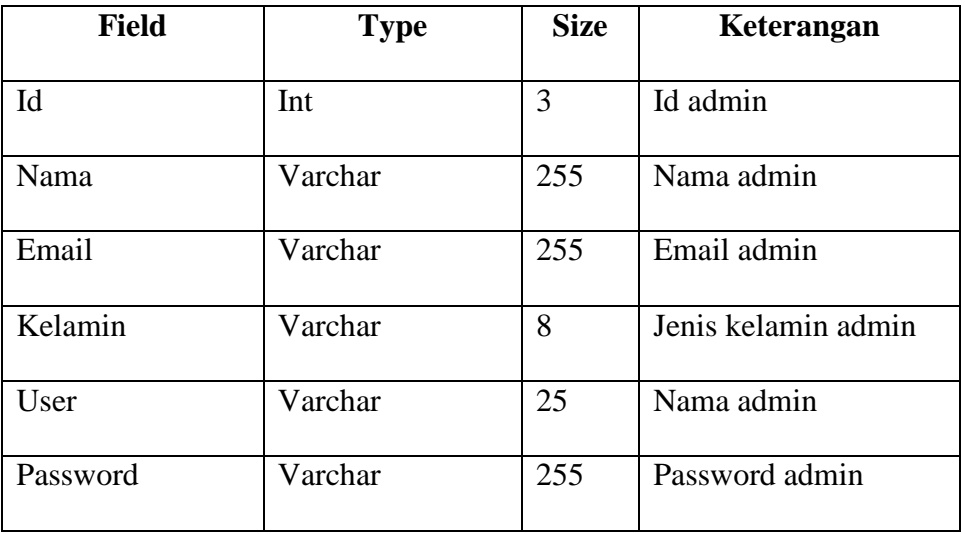

### 2. Daftar

Nama/file : Daftar

Media : MySQL

## **Table III.2. Struktur Tabel Daftar**

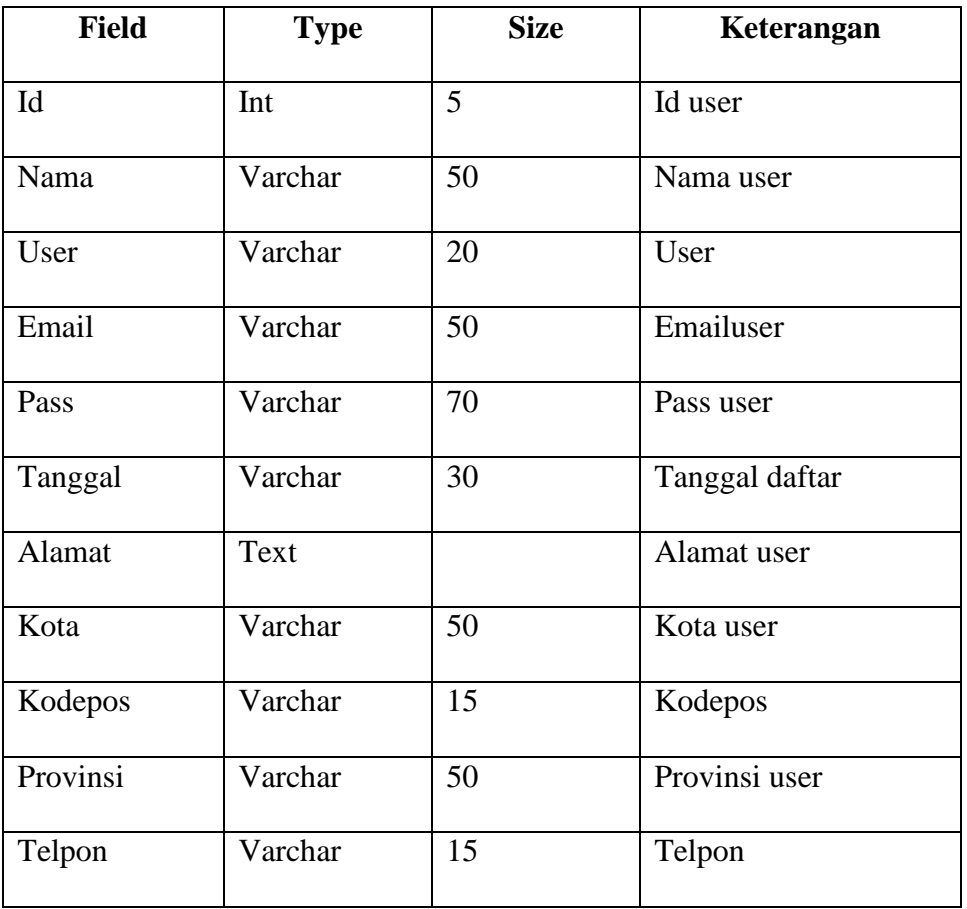

3. Laporan

Nama/file : Laporan

Media : MySQL

# **Tabel III.3. Struktur Tabel Laporan**

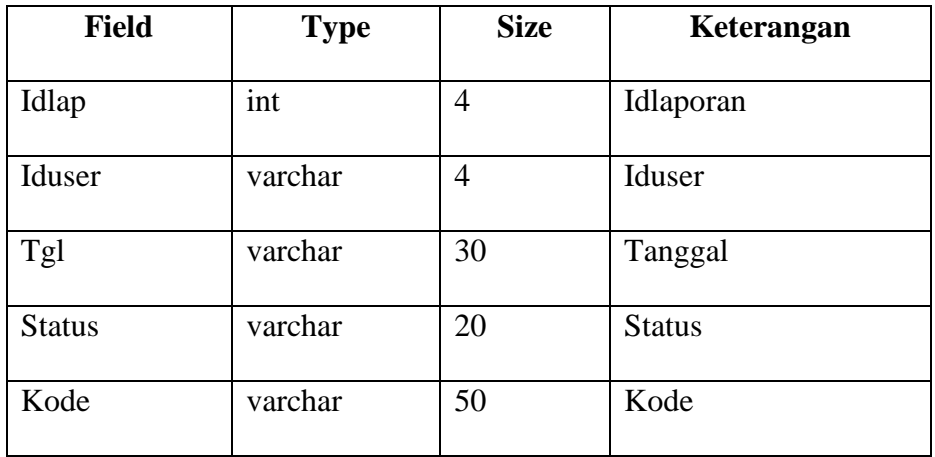

### 4. Pemesanan

Nama/file : Pemesanan

Media : MySQL

## **Table III.4. Struktur Tabel Pemesanan**

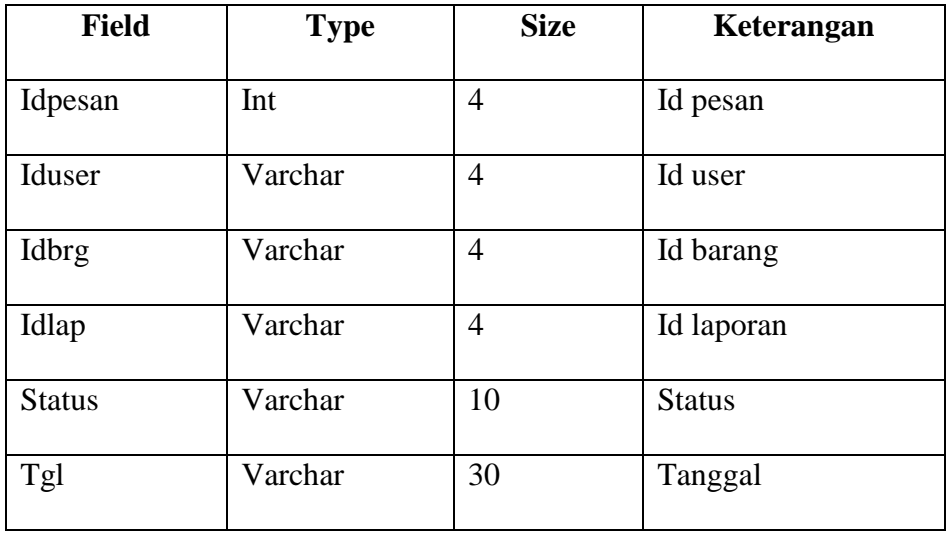

### 5. Produk

Nama/file : Produk

Media : MySQL

# **Table III.5. Struktur Tabel Produk**

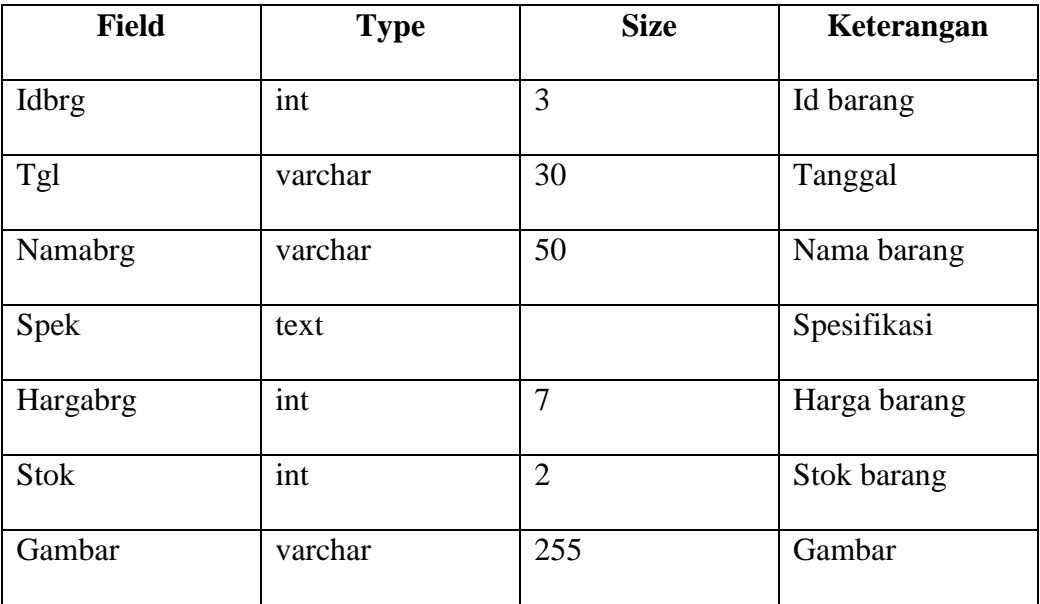

# 6. Shoping

Nama/file : Shoping

Media : MySQL

# **Tabel III.6. Struktur Tabel Shoping**

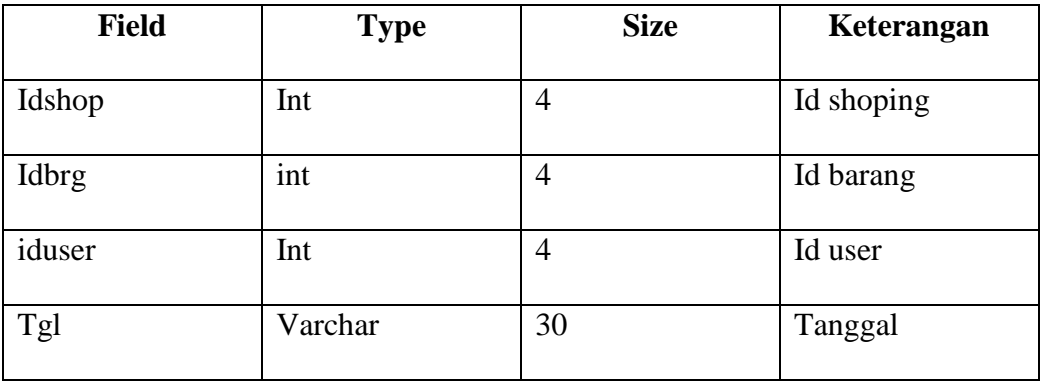